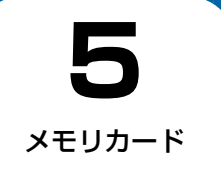

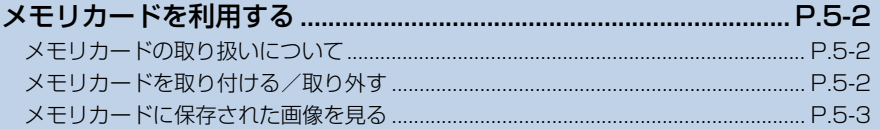

### **メモリカードの取り扱いについて**

本機では市販の2GバイトまでのSDメモリカード、8Gバイ トまでのSDHC メモリカード、および2G バイトまでの MMC (MultiMediaCard) の各メモリカードに対応してい ます(2011年1月現在)。

- 市販のメモリカードを使用する場合は、まずパソコンで フォーマット(初期化)してください。 対応フォーマット:FAT/FAT32
- 推奨のものを使用してください。推奨以外のメモリカード を使用すると、正しく動作しないことがあります。
- ラベルやシールなどを貼り付けないでください。メモリ カードは非常に薄く、精密に作られているため、ラベルや シール程度の厚みでも接触不良やデータの破壊などの原 因となることがあります。
- メモリカードには寿命があります。長期間使用するとデー タが書き込めなくなることがあります。
- データの読み込み中や書き込み中は、絶対にメモリカード を取り外したり電源を切ったりしないでください。
- microSD™/miniSD™メモリカードをお使いの場合は、変 換アダプタが必要です。

## **メモリカードを取り付ける/取り外す**

### **メモリカードを取り付ける**

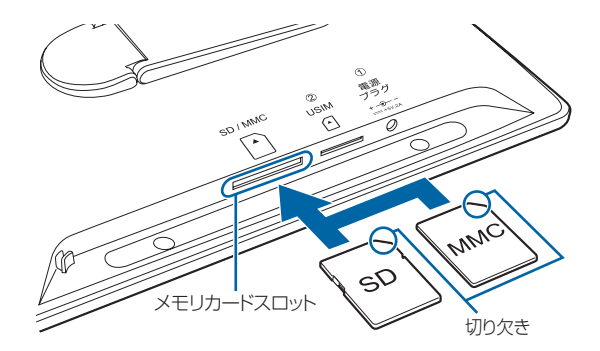

- **1** 本機の底面を正面に向け、切り欠き部分の向き に注意してメモリカードスロットに差し込む 「カチッ」と音がするまで、ゆっくり差し込んでくださ い。
	- メモリカードは、本機の電源が入っているときに取り付 けてください。

メ モ リ カ  $\mathbf{I}$ ド

**5**

#### **メモリカードを取り外す**

**1** メモリカードの見えている部分を指で軽く押し 込む

指を離すと、メモリカードがメモリカードスロットか ら少し出てきます。

**2** メモリカードをゆっくりと引き抜いて取り外す

# ((《り】ご注意

● メール受信時にメモリカードを取り外さないでください。 本機のメモリの空き容量が少ないときなどに、受信した画 像を保存できない場合があります。

# **メモリカードに保存された画像を見る**

#### **1** スライド表示中に画像が保存されているメモリ カードを本機に取り付ける

メモリカードが正しく取り付けられると、メモリカー ドマークが表示され、メモリカード内の画像が自動的 にスライド表示されます。

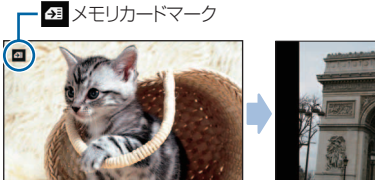

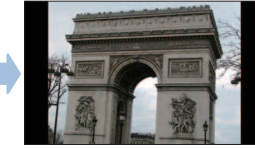

# だいお知らせ

・ 本機のメモリの空き容量が少ないときにメモリカードを取り 付けると、一定の空き容量ができるまで、本機に保存されて いる受信した画像が自動的にメモリカードに移動されます。

#### **メモリカードを利用する**

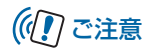

● 対応していない形式の画像は表示されません。対応している 画像形式につきましては、「主な仕様」(■ P.7-5)を参照し てください。

 $\bullet$ 

使いこなしチェック! ٠

- ●本機およびメモリカードのメモリ情報を表示するには  $(\blacksquare$  P.6-2)
- 画像の表示順を設定するには (A P.3-11)